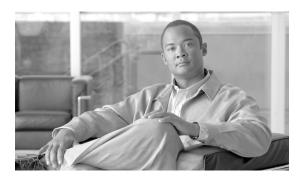

# Cisco BTS 10200 Softswitch SIP TGRP Query Feature, Release 6.0.3

#### Last Updated: August 10, 2011

The SIP Trunk Group Routing Protocol (TGRP) Query feature enables the Cisco BTS 10200 Softswitch to pass the egress trunk group information to a remote switch. The remote switch uses this information to route the call further into the network.

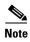

The feature is based on the IETF document RFC 4904: Representing trunk groups in tel/SIP Uniform Resource Identifiers (URIs).

### **Contents**

- Overview, page 1
- Provisioning the Feature, page 6
- Managing the Feature, page 9
- Additional References, page 10

## **Overview**

The BTS 10200 uses the existing ENUM infrastructure to launch a TGRP query before selecting the route for an incoming call. For more information on ENUM based query, see the *Electronic Number Mapping and Routing* chapter in the *Cisco BTS 10200 Softswitch Routing and Dial Plan Guide*.

The BTS 10200 performs a TGRP query for a called subscriber number on the ENUM server.

• If the query results in a positive response containing the tgrp-ID, trunk-context and domain parameters, the Bts10200 Soft switch routes the call to the remote switch based on trunk-context and domain parameters. Additionally, the BTS 10200 sends the tgrp-ID and trunk-context parameters in the Req-URI of SIP INVITE message to the remote Switch. Subsequently, the remote switch routes the call to the specified trunk based on tgrp-ID parameter.

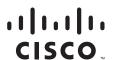

• If the query results in a negative response, the BTS10200 Softswitch routes the call based on destination routing.

Using this feature, the BTS 10200 does the following to route a call in the network.

#### **Performs TGRP Query**

The BTS10200 performs TGRP query on an ENUM server for a call, when the dialed number is not served by the same BTS10200. The BTS 10200 can perform TGRP query for all call types.

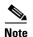

The BTS 10200 does not perform TGRP query when the ENUM query is already done.

#### Routes a Call when TGRP Query Response is Received

After a response is received from the ENUM server, BTS 10200 Softswitch extracts the tgrp-ID and trunk-context parameters from the NAPTR records. It routes the call to the terminating switch based on the trunk group parameters received from ENUM server, and sends the trunk group parameters in the REQ-URI of the outgoing invite message.

The trunk-context parameter also represents the domain of the terminating switch that processes the outgoing invite having the trunk group information.

#### **Receives TGRP Information in an External Invite**

When the BTS 10200 receives trunk group information in an incoming invite, it checks if the trunk-context parameter in the invite is provisioned in the trunk-context table of BTS 10200. If it is provisioned, and the trunk-context value matches the one received in the invite, BTS 10200 routes the call to another BTS10200 based on the trunk-grp ID parameter found in the trunk group table.

The trunk group received in the REQ-URI is selected as the outgoing trunk group for the call to be routed out of the BTS 10200.

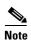

If the trunk-context information in the invite does not match the one provisioned in BTS 10200, BTS 10200 fails the call and does not route it to the default destination.

Figure 1 shows how the TGRP query is performed and the trunk-group information is passed to the remote switch for further processing.

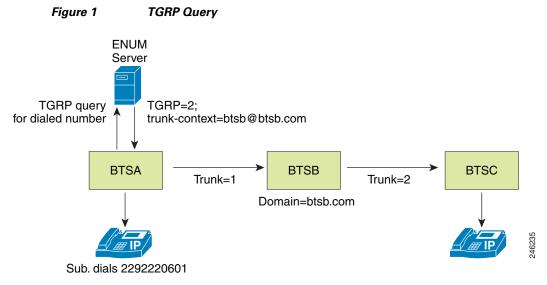

Figure 1 is explained below.

- **Step 1** A call originates on the BTS-A switch.
- **Step 2** The BTS-A performs a TGRP ENUM lookup and receives a response from the ENUM server having:
  - **tgrp**—Contains the egress trunk-group ID.

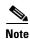

The BTS 10200 accepts only numerical values for trunk-group ID.

• **trunk-context**—Contains the domain name of the terminating switch.

A response from an ENUM server may appear as given below:

```
$ORIGIN 3.2.1.0.5.5.5.5.1.2.1.e164.arpa.
NAPTR 10 100 "u" "E2U+pstn:sip"
   "!^.*$!sip:+1-215-555-0123;tgrp=2; trunk-context=btsb@btsb.com"
```

**Step 3** The destination switch (the switch having the domain name matching the value of the trunk-context parameter) in the network, is BTS-B switch, and the trunk group ID is 2.

The Req-URI in the invite message sent from BTS-A switch towards BTS-B contains the TGRP information (2) and trunk-context (*btsb*). The invite message appears as follows:

```
INVITE sip:+1-215-555-0123;tgrp=2;trunk-context=btsb@btsb.com;
```

### **Call Routing**

If the trunk-context information in the TGRP query response is different from the domain, BTS 10200 gives precedence to the domain over the trunk-context while routing the call. If a route is provisioned for the domain (in the **DOMAIN2ROUTE** table), the BTS 10200 uses that route to send the invite message with tgrp parameters.

An example of a TGRP query response is given below.

```
$ORIGIN 3.2.1.0.5.5.5.5.5.1.2.1.e164.arpa.
NAPTR 10 100 "u" "E2U+pstn:sip"
"!^.*$!sip:+1-215-555-0123;tgrp=1; trunk-context=bts2@bts1.com".
```

In the above example, trunk-context is *bts2* and domain is *bts1*. If the route for *bts1.com* is provisioned in **DOMAIN2ROUTE** table and route for *bts2.com* is not provisioned in **DOMAIN2ROUTE** table, the BTS 10200 uses *bts1.com* to send the invite message.

The SIP invite sent to bts1.com would be,

INVITE sip:+1-215-555-0123;tgrp=1;trunk-context=bts1@bts1.com;

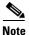

If both bts1.com and bts2.com are provisioned only then invite trunk-context contains bts2.com@bts1.com, although routing is on the basis of bts1.com.

If no route exists for the domain, the BTS 10200 uses the route provisioned for the trunk-context. If a route is not configured for both domain and trunk-context, the BTS 10200 uses the default destination-based routing to route the call.

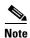

The route type provisioned for *BTS1.com* and *BTS2.com* should be **ROUTE** or **ROUTE\_GUIDE** in the **DOMAIN2ROUTE** table. Otherwise, call is routed using destination-based routing.

Figure 2 shows a visual representation of TGRP query performed by the BTS 10200.

Subscriber dials (2292220601) Get Subscriber Go to Destination Table (Sub-profileid) Go to Dial-plan Table (get call type Get subscriber-profile (based on DP-ID) and destination) Table (dial-plan-id) Is TGRP Response **TGRP** Send TGRP Query Yes Yes No based routing sent by Profile to ENUM server required? ENUM? Yes No No Perform Validate Destination-based No tgrp routing parameter Yes Check route\_type in domain2route Table for domain/trunk-context parameters Route\_type No =route or route\_guide Call failed Yes No BTS-A sends invite with TGRP Is tgrp and BTS-B receives invite parameter in request-URI to trunk-context with tgrp parameters BTS-B. Routing is based on valid? trunk-context parameter Yes Send call to called Get tg-ID from the Subscriber subscriber on tg-ID **INVITE** message receives the call trunk group

Figure 2 Visual Representation of TGRP Query

# **Provisioning the Feature**

This section explains how to provision the feature.

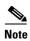

The commands shown in this section are only examples; you need to enter values that are appropriate for your network and service requirements. The CLI syntax allows you to use commands in uppercase or lowercase. It also allows you to enter hyphens (-) or underscores (\_) interchangeably. (Exceptions, if any, are noted in the procedures.)

For a complete list of tokens for each CLI table, as well as the allowed values, default values, and detailed descriptions for each token, see the *Cisco BTS 10200 Softswitch CLI Database* at this website: <a href="http://www.cisco.com/en/US/docs/voice\_ip\_comm/bts/6.0.3/BTS603\_Mainpage.html">http://www.cisco.com/en/US/docs/voice\_ip\_comm/bts/6.0.3/BTS603\_Mainpage.html</a>

The following new tokens are introduced to support the feature:

| Token Name                                                                                                    | Description                                                                                                    | Туре           | Values                                                                 | Mandatory<br>(M)/Optional<br>(O) |
|----------------------------------------------------------------------------------------------------|----------------------------------------------------------------------------------------------------|----------------|------------------------------------------------------------------------|----------------------------------|
| TGRP_ENUM_PROFILE_ID                                                                                                    | This token is introduced in the CA_CONFIG table. It is an ID in the ENUM_PROFILE table, which is used to perform TGRP queries on the ENUM server.                                                                                                  |                | 1 – 32 ASCII<br>characters                                             | О                                |
| PERFORM_TGRP_QUERY                                                                                                    | This token is introduced in the CA_CONFIG table. It determines if TGRP routing by querying the ENUM database should be performed.  It also determines whether the TGRP parameters should be sent out on the SIP trunk when the invite is sent out. |                | Y/N<br>Default=N                                                       | O                                |
| TGRP_TYPE  This token is introduced in the TRUNK_CONTEXT table. At the receiving switch, the TGRP_TYPE token specifies how to interpret the TGRP received in the SIP invite. |                                                                                                    | VARCHAR<br>(8) | 1 - 8 ASCII<br>CHARACTERS<br>TGRP - Trunk<br>Group Routing<br>Protocol | М                                |
| ENUM-QUERY-TYPE                                                                                                    | This token is introduced in the <b>DESTINATION</b> table. This token specifies whether ENUM query or TGRP query should be performed in the BTS 10200.                                                                                              | enum           | ENUM/TGRP Default=ENUM                                                 | М                                |

### **Enabling TGRP Query**

To enable the TGRP query in BTS 10200, do these steps.

#### **SUMMARY STEPS**

- 1. change call\_agent\_profile
- **2.** add ca\_config (to enable tgrp query)
- **3.** add ca\_config (to add TGRP\_ENUM\_PROFILE\_ID)
- 4. add destination
- 5. add domain2route domain
- 6. add trunk\_context trunk\_context

#### **DETAILED STEPS**

|        | Command                                                                                  | Purpose                                                                                                    |
|--------|------------------------------------------------------------------------------------------|----------------------------------------------------------------------------------------------------|
| Step 1 | <pre>change call_agent_profile ID= region1cms-1A;<br/>ENUM_SUPP =y;</pre>                | Enables the use of ENUM feature on BTS-A at call-agent level by changing the ENUM-SUPP field in CALL_AGENT_PROFILE table to Y.                 |
| Step 2 | <pre>add ca_config type=perform_tgrp_query; value=y;</pre>                               | Enables the use of SIP TGRP feature at call agent level by setting the <b>PERFORM_TGRP_QUERY</b> token in <b>CA_CONFIG</b> table to <i>Y</i> . |
| Step 3 | <pre>add ca_config type=TGRP_ENUM_PROFILE_ID; value=testENUM;</pre>                      | Adds TGRP_ENUM_PROFILE_ID in CA_CONFIG table.                                                                                                  |
| Step 4 | add destination enum-query-type=TGRP;                                                    | Specifies the query type as TGRP.                                                                                                    |
| Step 5 | add domain2route<br>domain=xyz.com;route_type=rid;route_id=567;                          | Adds the domain in <b>DOMAIN2ROUTE</b> table.                                                                                                  |
| Step 6 | <pre>add trunk_context trunk_context=my_domain;tgrp_type=tgrp;tgrp_source=req uri;</pre> | Trunk-context entry should be there in trunk-context table.                                                                                    |

# **Provisioning SIP Trunk**

Use the following steps to create a trunk group on BTS-A and associate it with the IP address of the BTS-B. The steps also show how to provision the originator's dial plan with the dialed digits associated with the trunk.

#### **SUMMARY STEPS**

- 1. add softsw\_tg\_profile
- 2. add sip\_element
- 3. add trunk\_grp
- 4. add route
- 5. add route\_guide
- 6. add destination
- 7. add dial\_plan
- 8. add ndc

- 9. add exchange\_code
- 10. add office\_code
- 11. add serving\_domain\_name
- 12. add serving\_domain\_name
- 13. control sip\_element
- 14. control trunk\_grp
- 15. control trunk\_grp

#### **DETAILED STEPS**

|         | Command                                                                                                    | Purpose                                                                                                    |
|---------|----------------------------------------------------------------------------------------------------|----------------------------------------------------------------------------------------------------|
| Step 1  | add softsw_tg_profile                                                                                                    | Adds the Softswitch trunk group profile.                                                                                                    |
|         | <pre>id=SS_PRO_2;protocol_type=SIP;send_std_trk_grp_uri=Y;<br/>trunk_sub_grp_type=tgid;</pre>                                                                    | The <b>send_std_trk_grp_uri</b> =Y indicates that the trunk group parameters (as defined by the <i>draft-ietf-iptel-trunk-group</i> ) should be used when an invite request is received and when the trunk-sub-grp-type=TGID. |
|         |                                                                                                    | Also, the <b>TRUNK_SUB_GRP_</b> TYPE should be set to <i>TGID</i> .                                                                                                    |
|         |                                                                                                    | These tokens are specified for sending originating TGRP information in the contact header in the SIP invite.                                                                                                    |
| Step 2  | add sip_element tsap_addr=BTS-B.cisco.com;                                                                                                    | Add BTS-B.cisco.com SIP element.                                                                                                    |
| Step 3  | add trunk_grp                                                                                                    | Add the trunk group and trunk subgroup.                                                                                                    |
|         | id=6292061;tg_type=SOFTSW;softsw_tsap_addr=BTS-B.ci sco.com;dial_plan_id=bts-a;tg_profile_id=SS_PRO_2;call_agent_id=CA146;pop_id=tbhrn29; trunk_sub_grp=6292060; | The <b>TRUNK_SUB_GRP</b> value is required for sending originating TGRP information in the contact header.                                                                                                    |
|         | 0232000,                                                                                                    | 6292060 is the originating trunk group ID.                                                                                                    |
| Step 4  | add route id=6292061;tgn1_id=6292061;                                                                                                    | Add a route for the trunk group.                                                                                                    |
| Step 5  | <pre>add route_guide id=SS_RTE_GUIDE_1;policy_type=ROUTE;policy_id=62 92061;</pre>                                                                               | Add a route-guide with policy type as ROUTE.                                                                                                    |
| Step 6  | add destination dest_id=BTS-B_SIP_NATL;call_type=LOCAL;route_type= ROUTE;route_guide_id=SS_RTE_GUIDE_1;                                                          | Add a destination. This table defines the call type and the routing information for the dialed digits.                                                                                                    |
| Step 7  | add dial_plan<br>id=bts-a;digit_string=206222;min_digits=10;dest_id=BTS-<br>B_SIP_NATL;                                                                          | Add a dial plan for BTS-B.                                                                                                    |
| Step 8  | add ndc digit_string=206;                                                                                                    | Add NDC.                                                                                                    |
| Step 9  | add exchange_code ndc=206;ec=222;                                                                                                    | Add the exchange code.                                                                                                    |
| Step 10 | add office_code<br>ndc=206;ec=222;dn_group=xxxx;call_agent_id=CA146;                                                                                             | Add the office code.                                                                                                    |

|         | Command                                                                      | Purpose                                          |
|---------|------------------------------------------------------------------------------|--------------------------------------------------|
| Step 11 | add serving_domain_name domain_name=BTS-A.cisco.com;auth_reqd=N;             | Add the serving domain name.                     |
| Step 12 | add serving_domain_name domain_name=BTS-B.cisco.com;                         | Add the serving domain name.                     |
| Step 13 | <pre>control sip_element tsap_addr=BTS-B.cisco.com;target_state=ins;</pre>   | Control the new SIP element to in-service (INS). |
| Step 14 | control trunk_grp<br>id=6292061;mode=FORCED;wait=N;target_state=oos;         | Control the new trunk group to OOS.              |
| Step 15 | <pre>control trunk_grp id=6292061;mode=FORCED;wait=N;target_state=ins;</pre> | Bring the trunk group back to INS.               |

Similarly, the SIP trunk groups are configured on BTS-B and are associated with the IP address of BTS-A.

# **Managing the Feature**

This section provides information on managing the feature.

# **Billing Information**

When BTS 10200 performs a TGRP query and routes a call based on trunk group information, the billing record displays the OUTGOINGTRUNKCONTEXT field and also updates the existing OUTGOINGTRUNKNUMBER field.

When BTS 10200 receives an invite with the TGRP information, the billing record displays the INCOMINGTRUNKCONTEXT field.

Table 1 lists the new billing record fields introduced in this feature.

Table 1 New Fields in Billing Record

| Field<br>Number | Common Name               | Field Type | Field Size* | Field Description                                                                                                    |
|-----------------|---------------------------|------------|-------------|----------------------------------------------------------------------------------------------------|
| 268             | OUTGOING<br>TRUNK CONTEXT | String     | 64 bytes    | The OUTGOING TRUNK CONTEXT is a field in the billing record which represents the trunk-context value that is sent in the outgoing invite, when TGRP routing takes place. |
| 267             | INCOMING<br>TRUNK CONTEXT | String     | 64 bytes    | The INCOMING TRUNK CONTEXT is a field in the billing record which represents the trunk-context value that is received in incoming invite.                                |

Additionally, the existing DATABASEQUERYRETURNEDDATA1 field in the billing record displays the TGRP parameter received from the TGRP query response. It also displays the trunk-context and the domain sent in the outgoing invite REQ-URI.

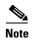

If TGRP query is performed but the call is routed based on destination instead of domain or trunk-context received in the response, the DATABASEQUERYRETURNEDDATA1 field displays the values present in the TGRP response that is received from the ENUM server.

Table 2 lists the associated call detail block fields for the feature.

Table 2 Features and the Associated Call Detail Block Fields

| Feature Name | Field                           | Value                     | Associated Call Detail Block Fields                                                         |
|--------------|---------------------------------|---------------------------|---------------------------------------------------------------------------------------------|
| ENUM TGRP    | Database Query Type             | ENUM                      | DatabaseQueryType1, DatabaseQueryType2, or DatabaseQueryType3                               |
|              | Database Query Time             | timestamp                 | DatabaseQueryTime1, DatabaseQueryTime2, or DatabaseQueryTime3                               |
|              | Database Query<br>Returned Data | tgrp-ID and trunk_context | DatabaseQueryReturnedData1,<br>DatabaseQueryReturnedData2, or<br>DatabaseQueryReturnedData3 |
|              | Result                          | SUCCESS<br>FAILURE        | DatabaseQueryResultCode1,<br>DatabaseQueryResultCode2, or<br>DatabaseQueryResultCode3       |
|              | OUTGOINGTRUNK<br>CONTEXT        | trunk_context value       |                                                                                             |
|              | OUTGOINGTRUNK<br>CONTEXT        | trunk_context value       |                                                                                             |

# **Additional References**

### **Related Documents**

| Related Topic                                             | Document Title                                         |
|-----------------------------------------------------------|--------------------------------------------------------|
| Summary of features and usage guidelines for this release | Cisco BTS 10200 Softswitch Release Notes               |
| Reference listing of all CLI tables and tokens            | Cisco BTS 10200 Softswitch CLI Database                |
| ENUM Capability                                           | Cisco BTS 10200 Softswitch Routing and Dial Plan Guide |
| SIP Trunks                                                | Cisco BTS 10200 Softswitch SIP Guide                   |
| Call Detail Block File Fields                             | Cisco BTS 10200 Softswitch Billing Guide               |

Cisco and the Cisco Logo are trademarks of Cisco Systems, Inc. and/or its affiliates in the U.S. and other countries. A listing of Cisco's trademarks can be found at <a href="https://www.cisco.com/go/trademarks">www.cisco.com/go/trademarks</a>. Third party trademarks mentioned are the property of their respective owners. The use of the word partner does not imply a partnership relationship between Cisco and any other company. (1005R)

Any Internet Protocol (IP) addresses used in this document are not intended to be actual addresses. Any examples, command display output, and figures included in the document are shown for illustrative purposes only. Any use of actual IP addresses in illustrative content is unintentional and coincidental.

© 2011 Cisco Systems, Inc. All rights reserved.

Additional References